## **SMART** Board<sup>®</sup> 6000S

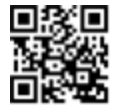

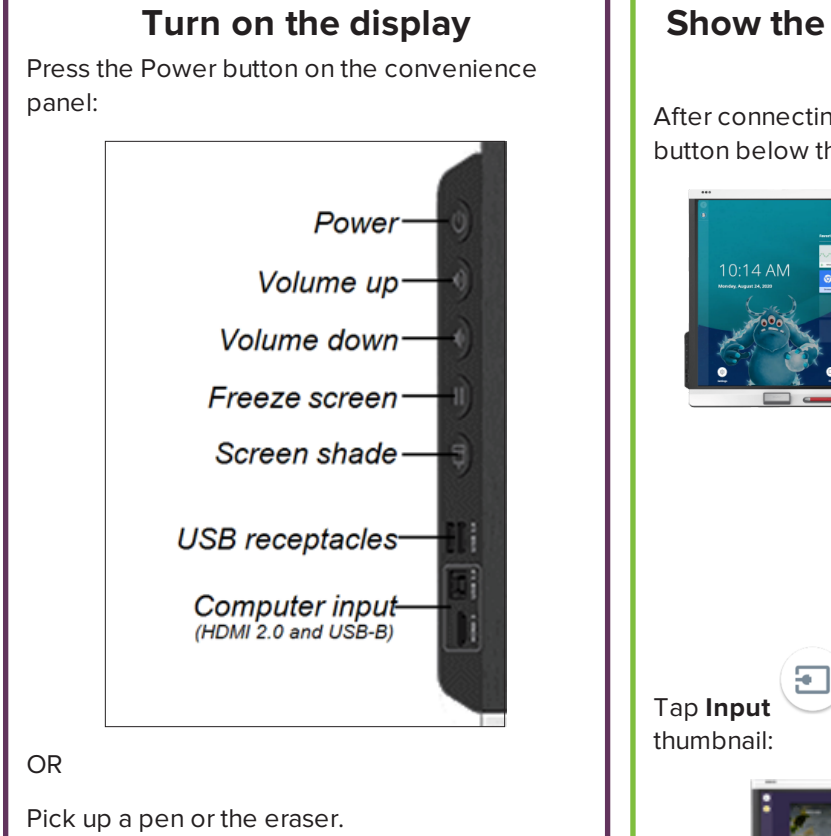

## **Tool Explorer™**

The display features the Tool Explorer platform, which enables you to use other SMARTauthorized pens and tools in addition to those supplied with the display. No additional configuration is required: just pick up a pen or tool and start using it.

## **Show the connected computer's desktop**

After connecting a computer, tap the Home button below the screen:

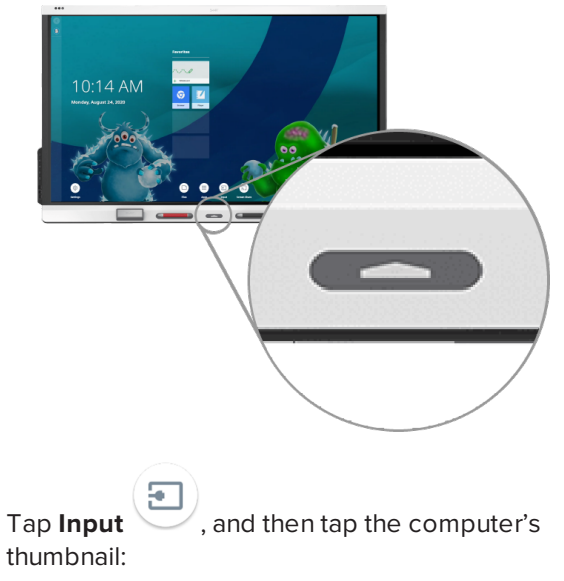

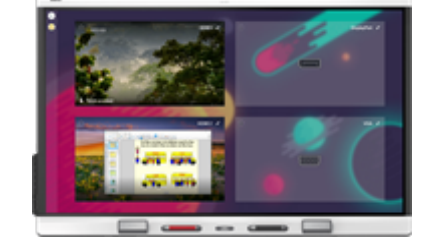

**Note:** Be sure to enable touch control of your computer by connecting a USB cable from the computer to the appropriate USB-B receptacle on the display.

## **Use the iQ features**

The display includes iQ features that you can use without connecting a computer. To access these features, tap the Home button below the screen:

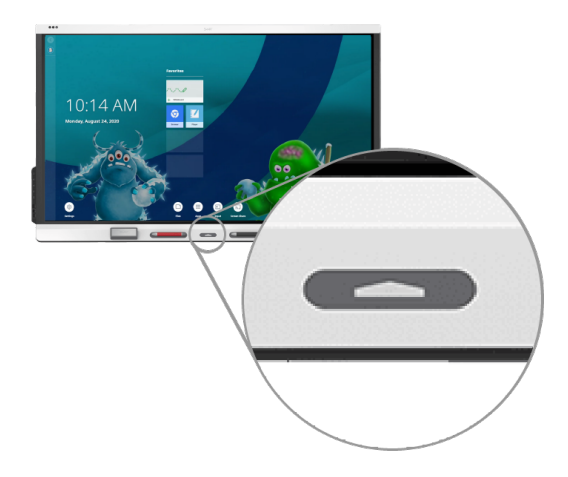

You can then use all the iQ features described in the SMART Board display teacher guide [\(smarttech.com/displayteacherguide](https://www.smarttech.com/displayteacherguide)).

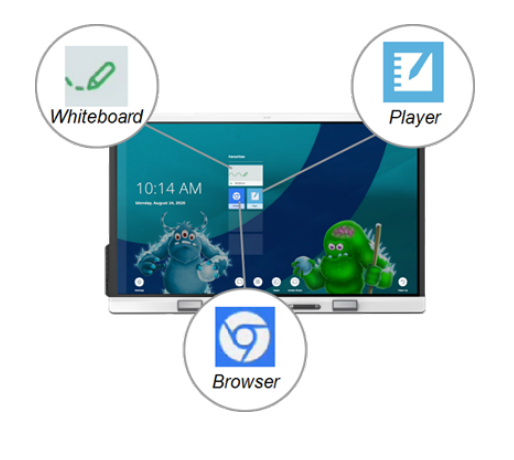

© 2020 SMART Technologies ULC. All rights reserved. SMART Board, Tool Explorer, smarttech, the SMART logo and all SMART taglines are trademarks or registered trademarks of SMART Technologies ULC in the U.S. and/or other countries. All third-party product and company names may be trademarks of their respective owners. Contents are subject to change without notice. December 10, 2020. [smarttech.com/kb/171674](https://www.smarttech.com/kb/171674)

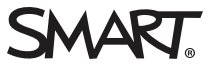